# **Intelligent cloud RFID reader with active PoE supply** Embedded Electronics

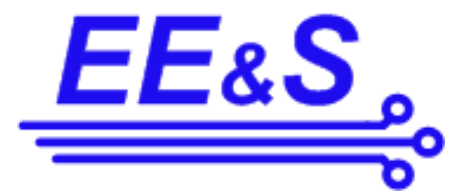

& Solutions, s.r.o.

www.eeas.cz

User manual

Dec 07 2023

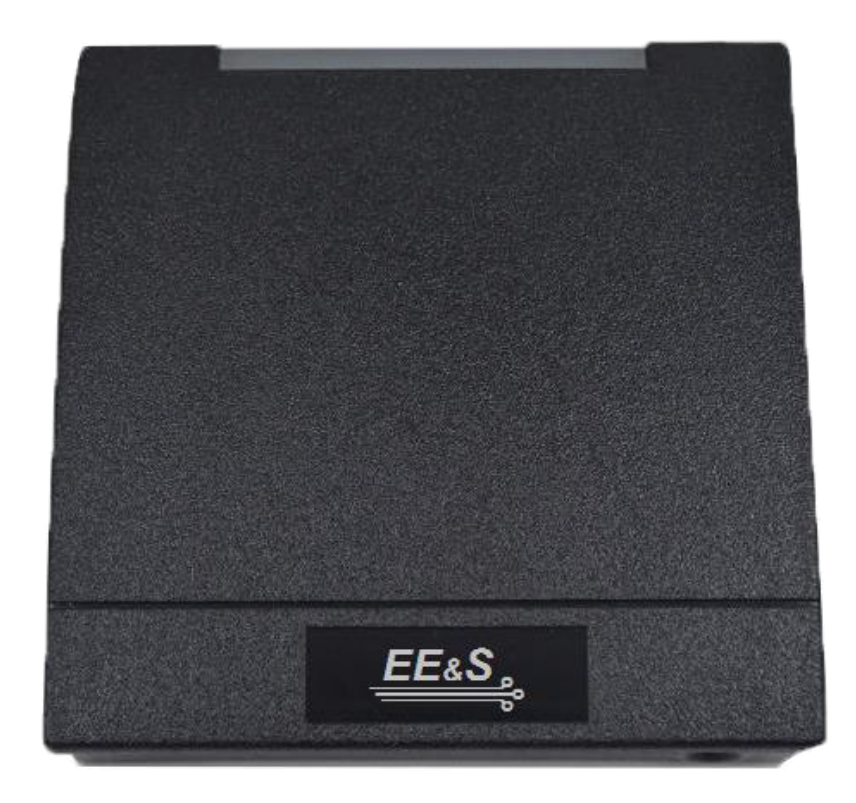

# **1. Device parameters**

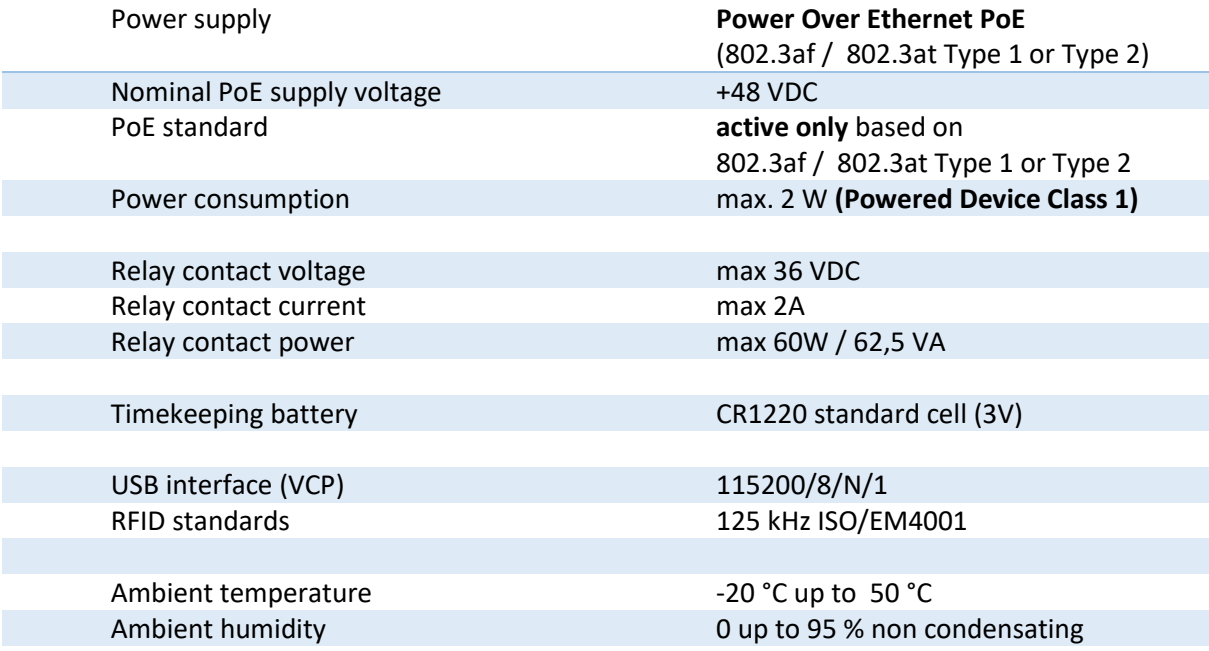

# <span id="page-2-0"></span>**2. Factory settings**

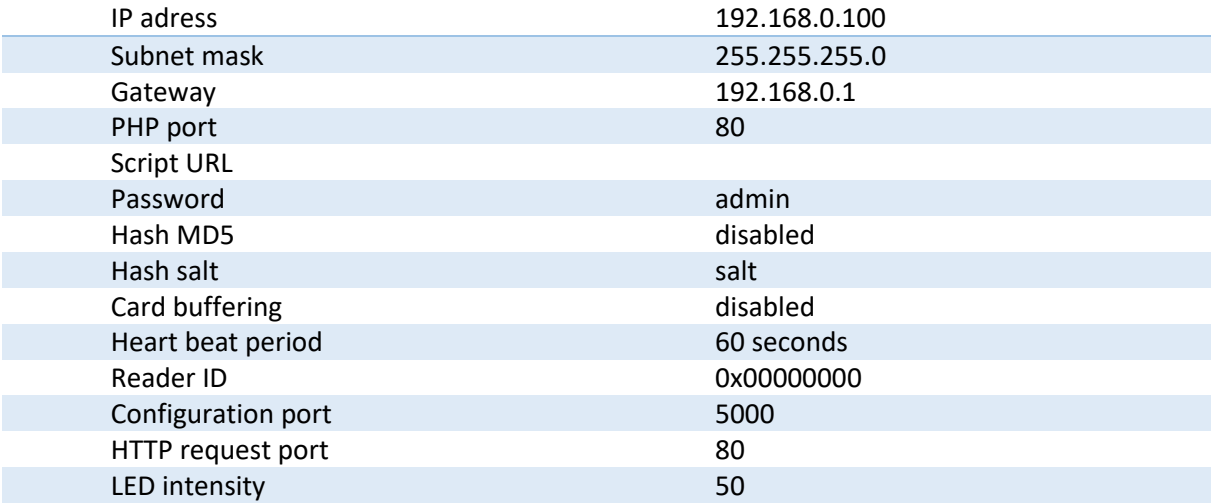

# **3. Basic mechanical installation**

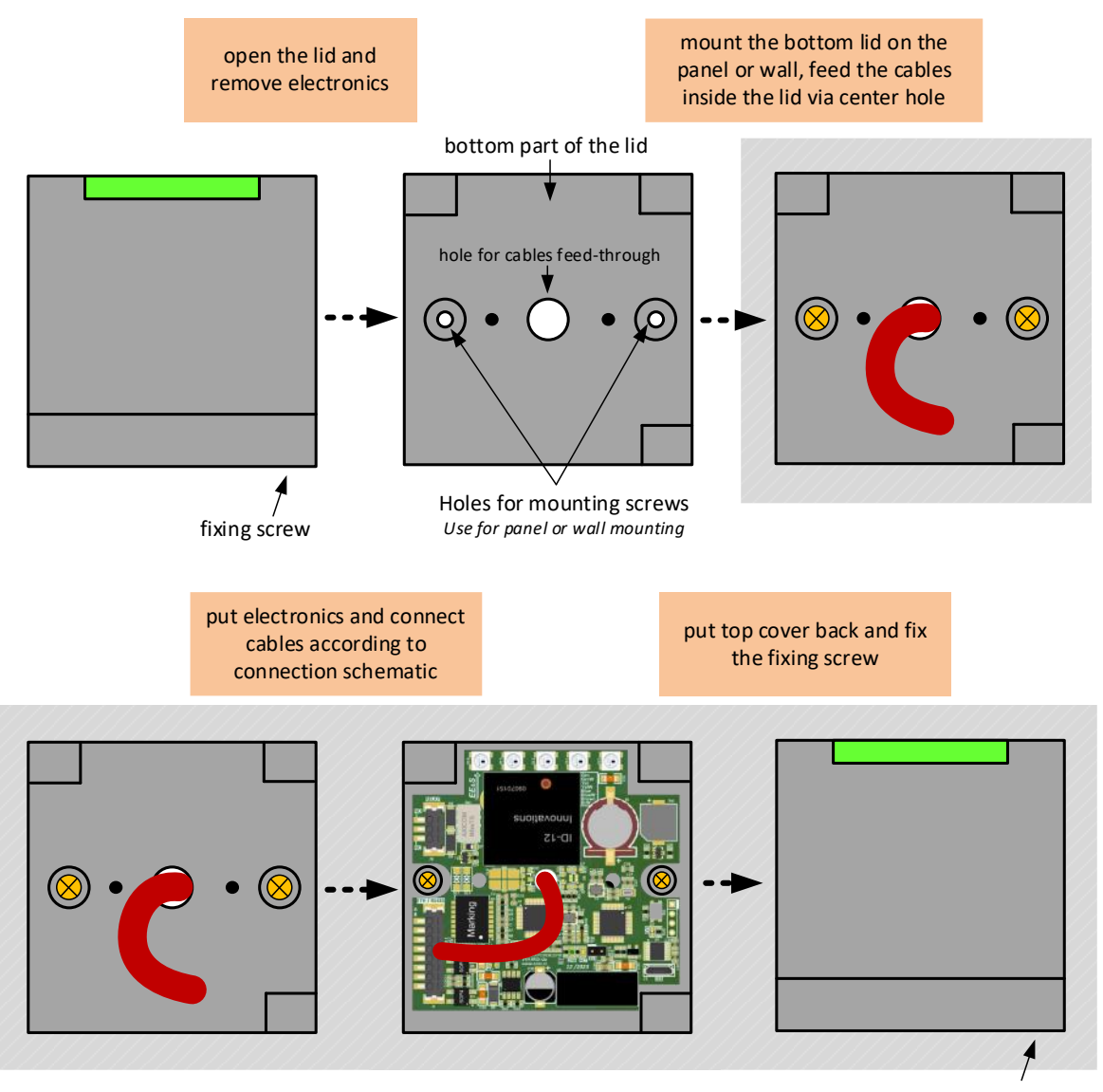

fixing screw

# **4. Description**

The cloud reader is an electronic device providing a reading of 125 kHz ISO/EM4001. The read card`s IDs are transmitted via HTTP protocol into the cloud or PHP server. Parameters of the HTTP requests are modifiable via raw TCP connetion using proprietar communication protocol described further in the manual. The reader is also listening to the HTTP request from PHP server and reacts to the commands transmitted through the request.

# **5. Front view and connection schematic**

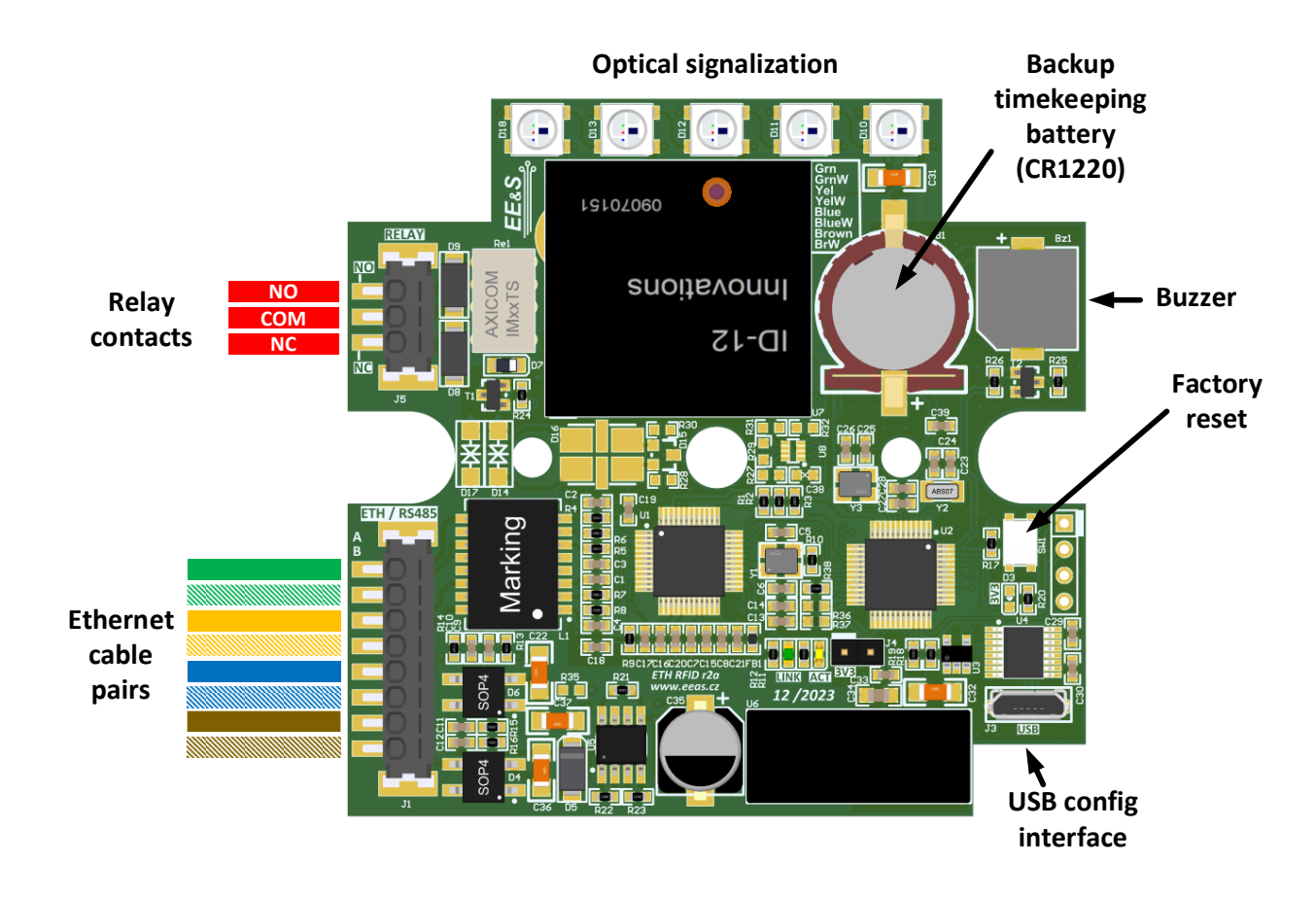

# **6. Connection**

The cloud reader is compatible with the IEEE Power-Over-Ethernet standard in active form. This means that the reader should be connected to the industry standard active PoE injector/router or switch. Typical connection diagram is shown below:

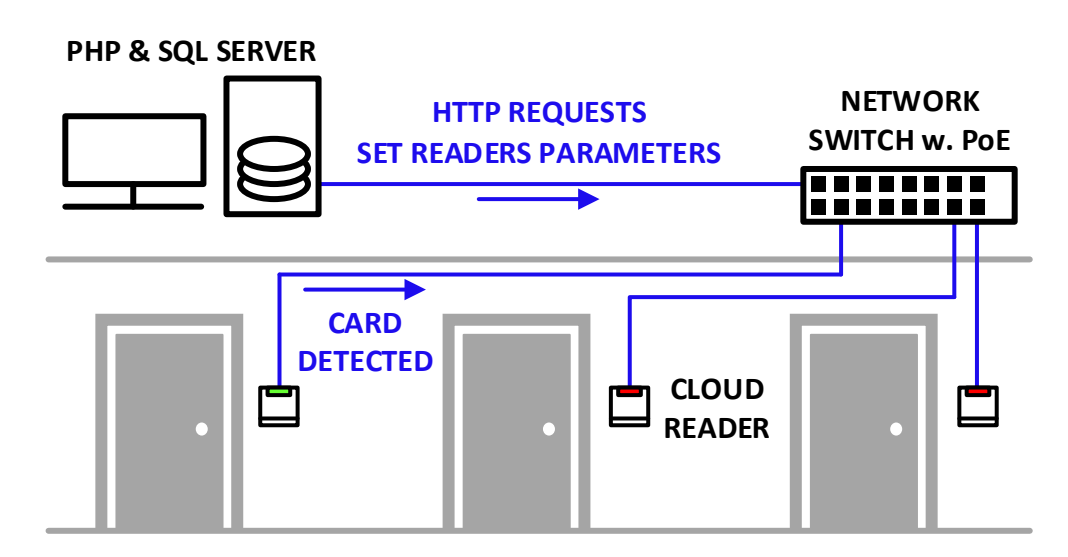

In addition to the LAN / ETH connection, there is a relay contact port on the device for easy controlling of low-voltage DC or AC loads like magnetic locks, light etc.

# **7. Factory reset**

If user wants to issue a factory reset, the marked switch SW1 should be pressed and hold until **RED** signalization starts flashing. Releasing the button after this signalization will recall the factory settings and reset of the device will occur.

# **8. Timekeeping feature**

Device provides internal real-time clock source which is used for timestamping purposes of the communication protocol. The real-time clock has back-up CR1220 battery. The typical lifetime of this battery is more than 7 years, depending on the various parameters such as ambient temperature, quality of lithium battery.

# **9. Communication interfaces**

The reader is equipped with three comunnication interfaces. A raw TCP/IP server listing at port 5000 for reader configuration. The server also provides configuration of the HTTP request. An HTTP interface is intented for use in standard servise. An USB interface is used as backup configuration interface and also for reader firmware update.

# **9.1. Configuration TCP server**

The TCP server serves for a reader configuration. The user can connect to the server using a PC terminal such as netcat etc. A factory preset IP addrress and port are stated in the chapter [2.](#page-2-0) After succesful opening the comunication port user can write commands to the reader. List of all supported commands is stated in chapter [10.](#page-11-0) Each command have to be terminated by line feed character (\n, 0x0A). An example of a start configuration of the reader is stated in a listing below. User commands are stated with **bold** characters and the reader reply with plane characters. The line feed character is shown as \n.

```
UNLOCK=admin\n
OK\cap
```

```
PASS=pasword\n
OK\backslash nCLOCK=2016,10,1,12,34,56\n
OK\n
READID=1A2B3C4D\n
OK\capIPADR=192,168,1,25\n
OK\capSNMASK=255,255,255,0\n
OK\n
GWADR=192,168,0,1\n
OK\n
WSADR=216,58,201,99\n
OK\n
WSURL=/rfid_script.php\n
OK\n
HASH=1\n
OK\backslash nSALT=salt\n
OK\n
RESET\n
```
# **9.2. HTTP interface**

The HTTP interface serves for a normal operation of the reader. The interfaces implements a heart beat request, an asynchornous request when an RFID card was detected and receiving requests from host server.

# **9.2.1. Heart beat**

<span id="page-6-0"></span>If a heart beat request is enabled (see chapter [10.13\)](#page-16-0) the reader periodicaly sends a HTTP request to the host server with a couple of parameters. An example of the HTTP heart beat request is shown on a listing bellow.

```
GFT
```

```
/rfid_script.php?hb=1&ts=20161018092311&readerid=
00000001&hash=E82EE47E3F15470F8A6D30C21B80F2C2
HTTP/1.1\n
Host: 216.58.201.99\n
```
Connection: close\n  $\ln$ The request includes following parameters *hb* heart beat indicator, ts time stamp in format yyyyMMddHHmmss. *readerid* **ID of the reader sending the heart beat,** *hash* hash code computed from all parameters.

If the hash code computation is enabled (see chapter [10.11](#page-15-0) and [10.12\)](#page-15-1) the hash is computed following way. The MD5 algorithm is used. The input string is assembled from the parameters *hb*, *ts*, *readerid* and *salt* in ACSII form without any separating characters. If salt string is set to "salt" then the hash input string from the HTTP request example above is

**12016101809231100000001salt**

The time period of sending the heart beat is adjustable by command desribed in chapter [10.13.](#page-16-0) The host server IP address and the script URL are adjustable using the commands described in chapter [10.6](#page-13-0) and [10.8.](#page-14-0)

# **9.2.2. Asynchronous HTTP request from reader**

<span id="page-7-0"></span>When an RFID card was detected and succesfully read an anysonchornous HTTP request is sent to the host server. An example of the request is show on a listing bellow.

**GFT** 

```
/script.php?card=09002518D4E0&card_i=2431188&ts=2
0161018094102&readerid=00000001&auth=1&hash=93148
62E0A78E896BC887E887085091B HTTP/1.1\n
Host: 130.193.9.19\n
Connection: close\n
\ln
```
The request includes following parameters

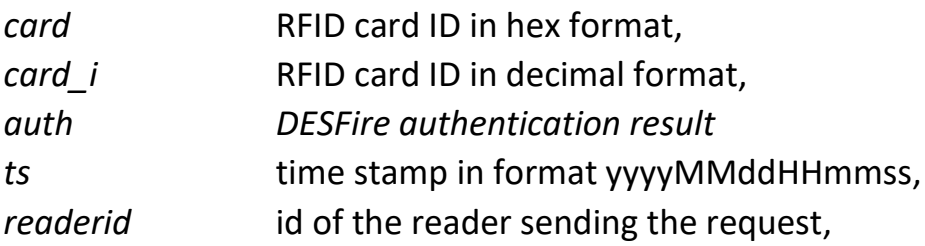

*hash* hash code computed from all parameters.

The *card\_i* parameter is computed as a decimal form of middle four bytes of the paramter *card*. For numbers from example above the procedure is following.

In the case of of LF RFID reader version the *card\_i* paramters is computed as follows:

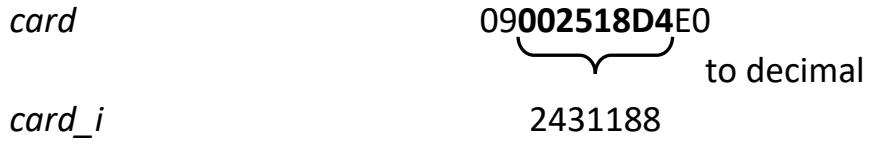

In the case of of HF RFID reader version the *card\_i* paramters is computed from the whole UID:

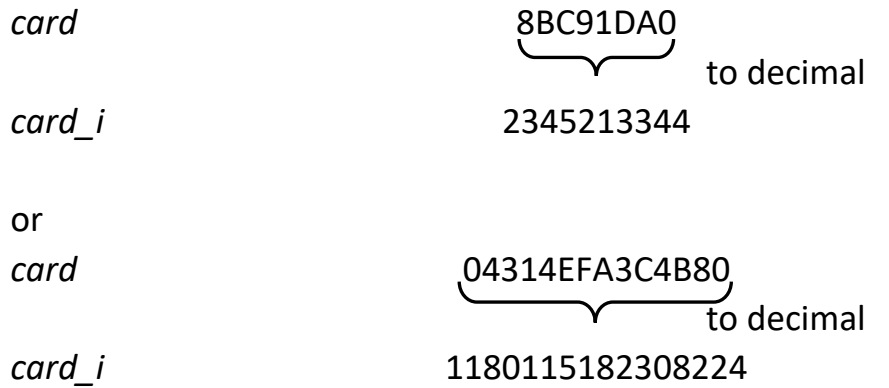

In the case of HF RFID reader version the *auth* parameter provides information about DESFire authentication results. The parameter can get three values as follows:

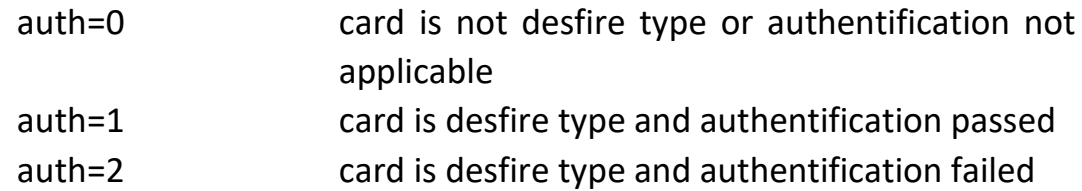

The reader implements the 2k3DES algorithm with a fixed length 16 bytes key. The DESFire authentiction key is set via command described in chapter [10.16.](#page-17-0) This feature is available only after Nov 10 2017 FW build date. The FW build date culd be find via command described in the chapter [10.31.](#page-21-0) In the case of LF RFID version the *auth* paramter is not transmitted at all.

The hash code (if is enabled) is computed the same way as was described in chapter [9.2.1](#page-6-0) from the parameters *card*, *card\_i*, *ts* and *readerid*. The host server IP address and the script URL are adjustable using the commands described in chapter [10.6](#page-13-0) and [10.8.](#page-14-0)

In the body of the HTTP response from the host server there could be included commands for the reader. The format of the HTTP body is discused in the chapter [9.3.](#page-10-0)

The reader optionally provides a buffering of the detected cards. This function could be eneable by a command desribed in chapter [10.14.](#page-16-1) If the card buffering is enabled the reader buffers the detected cards and sequentially sends the ansychronous requests as the server reply of the previuos card was received. If the buffer is full the detected cards are discarded. If the card buffering is disabled all cards detected during the wait for reply period (see chapter [10.30\)](#page-20-0) are discarded. The next card is proceed after the server reply is received or the reply timeout is exceeded.

# **9.2.3. Asynchronous HTTP request from host server**

<span id="page-9-0"></span>If there is a need to address the reader asynchronously from the host server the reader is listening to the port 80 for incoming HTTP requests. For example the host server executes the following link

http://192.168.0.25/?CMD=1&TOKEN=aaaa

with parameters

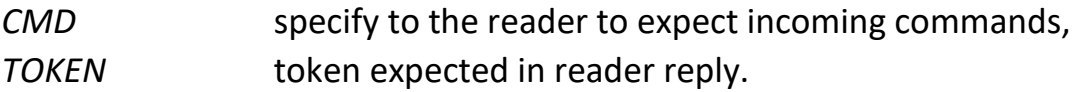

After the request is received the reader sends another HTTP GET request directly to the host server with IP and URL set by the commands described in chapters [10.6](#page-13-0) and [10.8.](#page-14-0) The format of the request is following

```
GET
```

```
/script.php?CO=1&TOKEN=aaaa&ts=20161018094348&rea
derid=00000001&hash=9AF6601BBA054EE1B6C07E27B9793
C8A HTTP/1.1\n
Host: 130.193.9.19\n
Connection: close\n
\lnwith parameters
```
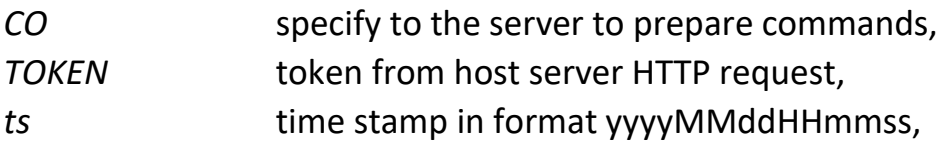

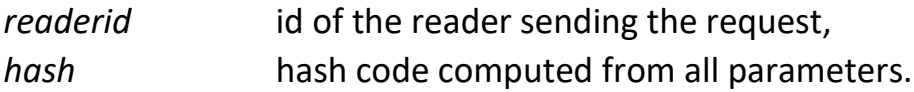

The hash code (if is enabled) is computed the same way as was described in chapter [9.2.1](#page-6-0) from the parameters *co*, *token*, *ts* and *readerid*. The host server IP address and the script URL are adjustable using the commands described in chapter [10.6](#page-13-0) and [10.8.](#page-14-0)

In the body of the HTTP response from the server there could be included commands for the reader. The format of the HTTP body is discused in the chapter [9.3.](#page-10-0)

# <span id="page-10-0"></span>**9.3. HTTP body commands formating**

The host server sends commands to the reader in the body of the HTTP reply. The format of the reply is the same for both cases described in chapters [9.2.2](#page-7-0) and [9.2.3.](#page-9-0) After the host server received an HTTP request from the reader the host have to reply to the reader with a batch of commands. For example flashing the leds or switching on the relay. The commands have to be inlcuded in the body of the HTTP response surrouded by <EEAS> and </EEAS> tags. All commands have to be terminated by line feed character (\n, 0x0A). The reader accepts commands described in the chapter [10.](#page-11-0)

An example of the reply is shown in the listing bellow. It shows a basic response commanding to flash green led for 1 second and beep the buzzer. An example of the script implementation itself is stated in chapter [11.](#page-23-0)

<EEAS>\n LEDG=10\n BUZZER=10\n  $<$ /EEAS $>$ 

# **9.4. USB interface**

The USB interface is used only for service reasons. In a normal operation it is not neccesary to use it.

If you connect the reader via USB cable to the PC, the reader acts as a virtual COM port with paramters 115200/8/N/1. The reader implements the same set of commands as in the case of TCP configuration server, so user could also use the USB interface to configure the reader.

# <span id="page-11-0"></span>**10. List of commands**

# **10.1. Unlock**

Unlock read-only mode and allow to set up reader parameters.

### **UNLOCK=<***password***>**

*password* password, default value = admin

# **10.2. Clock**

Update internal real time clock timer bz current date and time.

#### **CLOCK=<***yyyy***>,<***MM***>,<***dd***>,<***HH***>,<***mm***>,<***ss***>**

**CLOCK=2016,1,1,12,0,0**

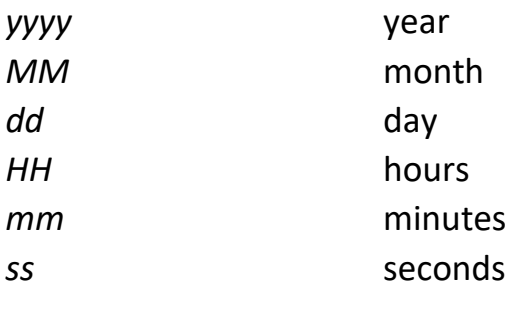

Query: **CLOCK?**

Reply:

**<***yyyy***>,<***MM***>,<***dd***>,<***HH***>,<***mm***>,<***ss***>**

# **10.3. IP address**

Set reader IP address. The changes will be applied after Reset command.

#### **IPADR=<***ip1***>,<***ip2***>,<***ip3***>,<***ip4***>**

**IPADR=192,168,0,100**

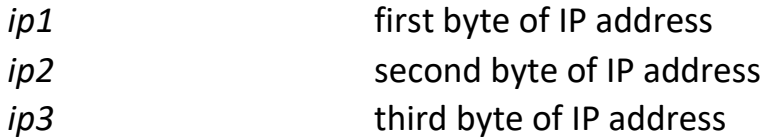

Query: **IPADR?**

Reply: **<***ip1***>,<***ip2***>,<***ip3***>,<***ip4***>**

# **10.4. Subnet mask**

Set reader subnet mask. The changes will be applied after Reset command.

### **SNMASK=<***sm1***>,<***sm2***>,<***sm3***>,<***sm4***>**

**SNMASK=255,255,255,0**

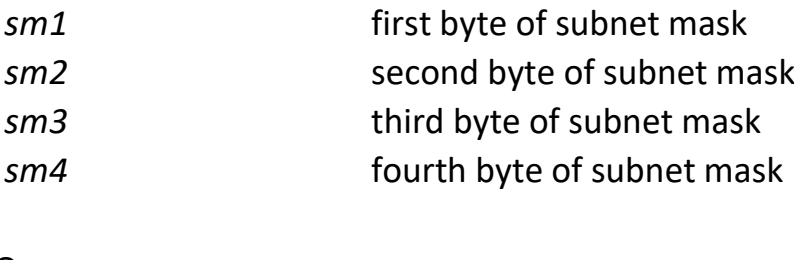

Query: **SNMASK?**

Reply:

**<***sm1***>,<***sm2***>,<***sm3***>,<***sm4***>**

# **10.5. Default gateway**

Set reader default gateway. The changes will be applied after Reset command.

#### **GWADR=<***gw1***>,<***gw2***>,<***gw3***>,<***gw4***>**

**GWADR=192,168,0,1**

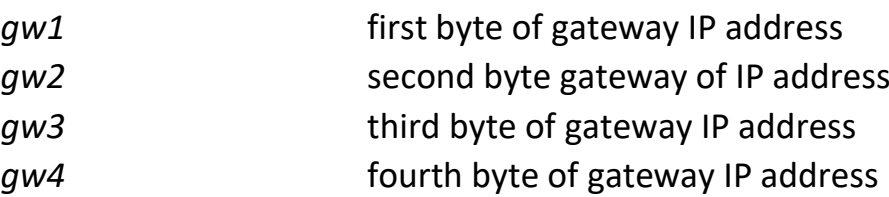

Query: **GWADR?**

Reply: **<***gw1***>,<***gw2***>,<***gw3***>,<***gw4***>**

# <span id="page-13-0"></span>**10.6. PHP/Cloud server IP address**

Set IP address of the requested PHP/Cloud server.

#### **WSADR=<***ip1***>,<***ip2***>,<***ip3***>,<***ip4***>**

**WSADR=192,168,0,2**

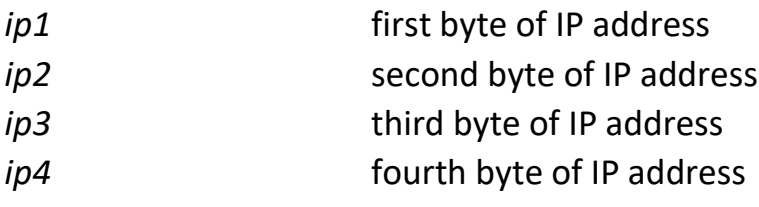

Query: **WSADR?**

Reply: **<***ip1***>,<***ip2***>,<***ip3***>,<***ip4***>**

# **10.7. PHP/Cloud server port**

Set port of the requested PHP/Cloud server.

#### **WSPRT=<***port***>**

**WSPRT=5000**

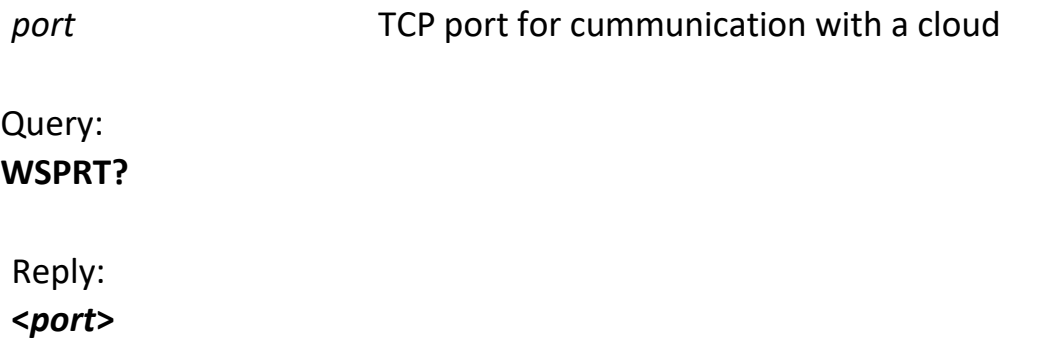

# <span id="page-14-0"></span>**10.8. PHP/Cloud script URL**

Set URL of the processing PHP script.

#### **WSURL=<***url***>**

**WSURL=/script.php**

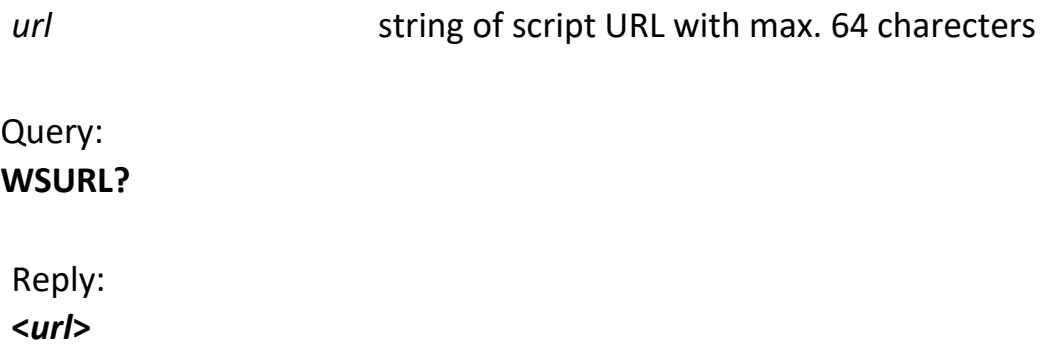

# **10.9. PHP/Cloud host name**

Set Host name of the server providing PHP script.

#### **HOST=<***string***>**

**WSURL=216.58.209.67 WSURL=www.eeas.cz**

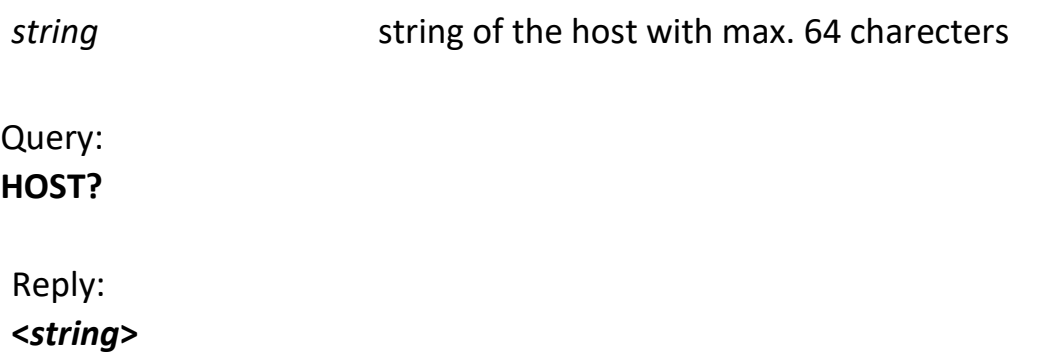

# **10.10. Reader ID**

Set reader ID that is used to identify reader in HTTP requests.

#### **READID=<***id***>**

**READID=1A2B3C4D**

Query: **READID?**

Reply: **<***id***>**

# <span id="page-15-0"></span>**10.11. Enable HASH**

Enable or disable HASH computation.

# **HASH=<enable** *0|1***>**

**HASH=0**

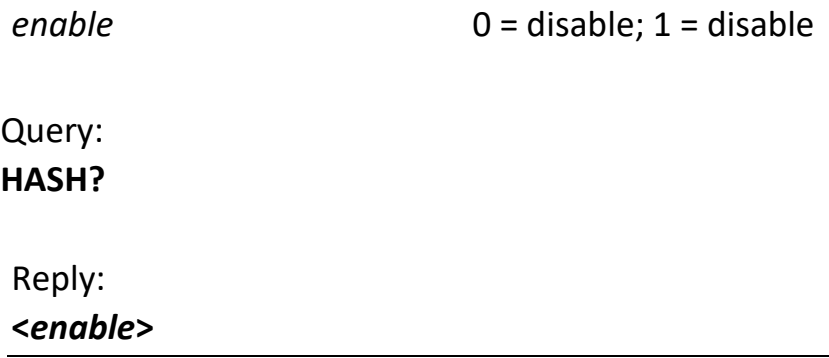

# <span id="page-15-1"></span>**10.12. Salt**

Set salt string added to the computed hash.

# **SALT=<string>**

**SALT=salt**

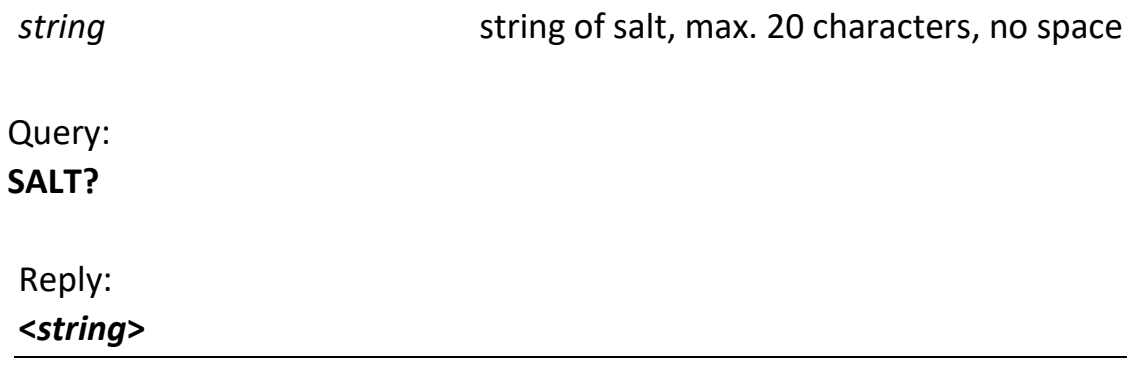

# <span id="page-16-0"></span>**10.13. Heart beat period**

Set period of sending a heart beat request.

# **HBRATE=<period>**

**HBRATE=60** *period* period in seconds Query: **HBRATE?** Reply: **<***period***>**

# <span id="page-16-1"></span>**10.14. Enable card buffering**

Enable card buffering. The depth of the buffer is 64 card IDs. Reset must be applied after this command.

#### **BUFF=<enable>**

**BUFF=1**

enable **0** – disable; 1 – enable

Query: **BUFF?**

Reply: **<***enable***>**

# **10.15. Password**

Set new password.

#### PASS=<password>

**PASS=amin**

*password* string, max. 20 characters, no space

### <span id="page-17-0"></span>**10.16. Set DESFire key**

Set the DESFire key used for a card authentication.

#### **DESFIREKEY=<key>**

**DESFIREKEY=ABCDEF0123456789ABCDEF0123456789**

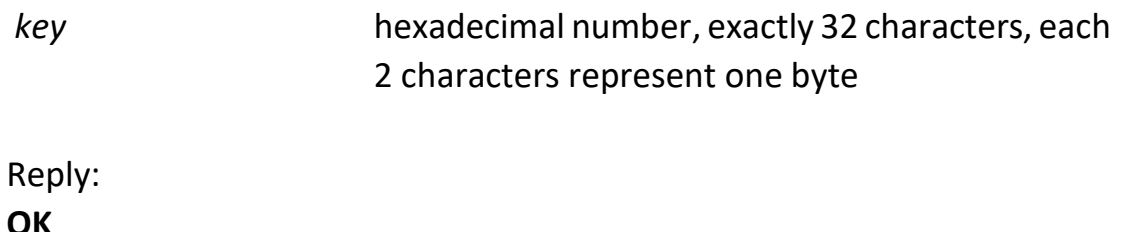

#### **10.17. Reset**

Reset device and apply new settings. It may take a few seconds

**RESET**

#### **10.18. Hold relay**

Set relay for a specified time.

#### **RELAY=<time>**

**RELAY=10**

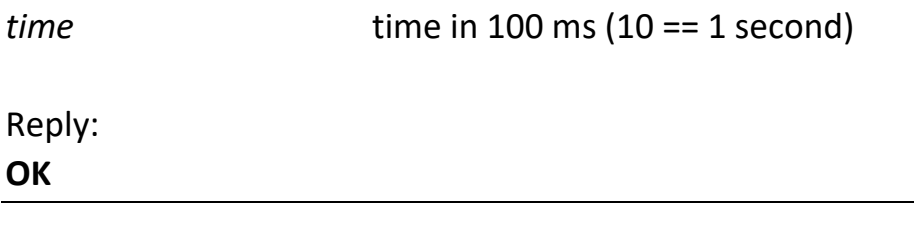

# **10.19. Set relay**

Set relay permanently.

**RELON**

Reply: **OK**

# **10.20. Reset relay**

Release relay permanently.

**RELOFF**

Reply: **OK**

# **10.21. Flash green led**

Flash green led for a specified time.

#### **LEDG=<time>**

**LEDG=10**

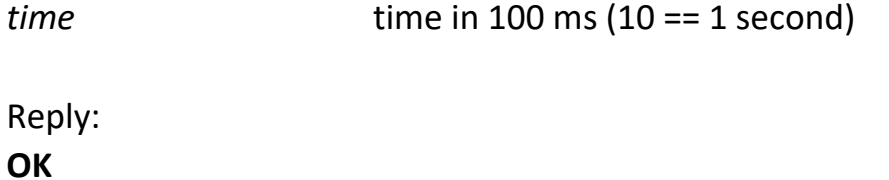

# **10.22. Set green led**

Turn on green led permanently.

#### **LEDGON**

Reply: **OK**

# **10.23. Reset green led**

Turn off green led permanently.

# **LEDGOFF**

Reply: **OK**

### **10.24. Flash red led**

Flash red led for a specified time.

#### **LEDR=<time>**

**LEDR=10**

*time* time in 100 ms (10 == 1 second)

Reply: **OK**

#### **10.25. Set red led**

Turn on red led permanently.

#### **LEDRON**

Reply: **OK**

# **10.26. Reset red led**

Turn off red led permanently.

#### **LEDROFF**

Reply: **OK**

# **10.27. Beep buzzer**

Beep buzzer for a specified time.

#### **BUZZER=<time>**

**BUZZER=10**

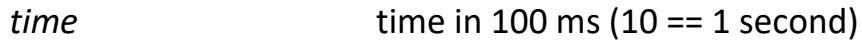

Reply: **OK**

#### **10.28. Set buzzer**

Turn on buzzer permanently.

#### **BUZZON**

Reply:

**OK**

# **10.29. Reset buzzer**

Turn off buzzer permanently.

#### **BUZZOFF**

Reply: **OK**

# <span id="page-20-0"></span>**10.30. Wait for reply**

Wait for reply indication for a specified time. After a card is detected then orange LEDs starts to flash until the specified timeout is exceeded or the server reply is received.

#### **RWAIT=<time>**

**RWAIT=50**

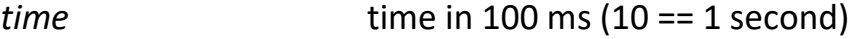

Reply: **OK**

Query: **RWAIT?** Reply: **<***time***>**

### <span id="page-21-0"></span>**10.31. Get FW version**

Returns reader firmware build date.

Query: **VER?**

Reply:

#### **Ethernet RFID r1 build: <date MMM d yyyy>**

**Ethernet RFID r1 build: Nov 10 2017**

#### **10.32. Ready** – introduced in version r2

Replies with READY, can be used for HW readiness detection.

Query: **READY?**

Reply: **READY**

**10.33. Last RFID card detected** – introduced in version r2

Sends last ID of card detected. After query the command, the command will reply with zero length string unless new card is detected.

Query: **CARD?**

Reply: **CARD=<ASCII decimal string of RFID> CARD=38658633589**

ASCII decimal string of RFID RFID converted to decimal number and printed as ASCII string

# **10.34. Flash blue led** – introduced in version r2

Flash blue led for a specified time.

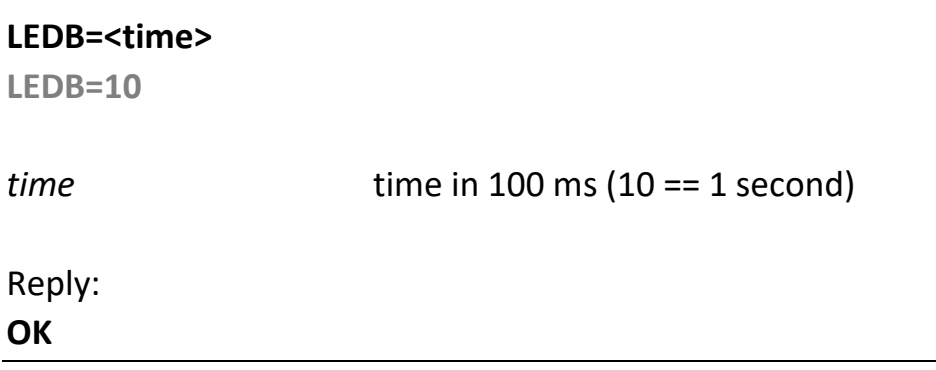

# **10.35. Set blue led** – introduced in version r2

Turn on blue led permanently.

### **LEDBON**

Reply: **OK**

# **10.36. Reset blue led** – introduced in version r2

Turn off blue led permanently.

# **LEDBOFF**

Reply: **OK**

# **10.37. Set RGB led** – introduced in version r2

Set RGB led color and time for flash. If zero time is set, then led stays illuminated util turned off with zeros collor component.

# **LEDRGB=<red>,<green>,<blue><time>**

**LEDRGB=255,255,0,10**

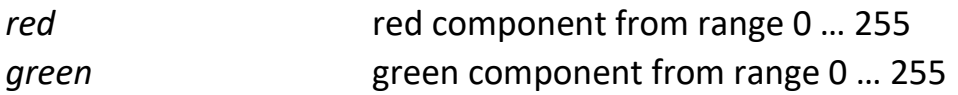

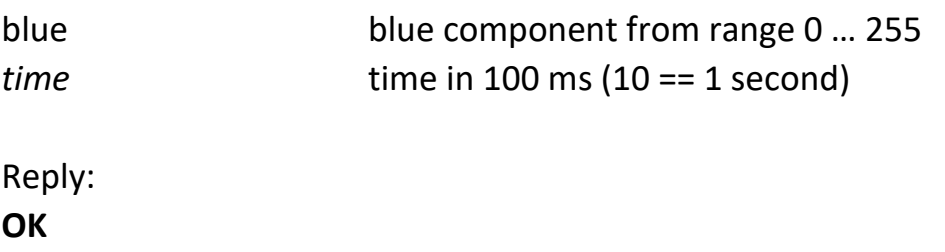

# **10.38. LED intensity** – introduced in version r2 Sets LED intensity for all color componets.

# **LEDINTENSITY=<intensity>**

**LEDINTENSITY=80**

*intensity* LED intensity in range 0 ... 255

Reply: **OK**

Query: **LEDINTENSITY?**

<span id="page-23-0"></span>Reply: **LEDINTENSITY=<***time***>**

# **11. Example of a PHP script**

The following example shows how to implement a PHP script reacting to the reader. The script checks the read card id and depending on this paramters decides to flash red or green led.

```
<?php
echo "<EEAS>\n";
%card_id = $ GET['card";if( $card id == "09002518D4E0" ){
    echo "LEDG=1\nBUZZER=1\n";
}
else
{
    echo "LEDR=1\nBUZZER=1\n";
}
echo "</EEAS>";
?
```
# **Document updates**

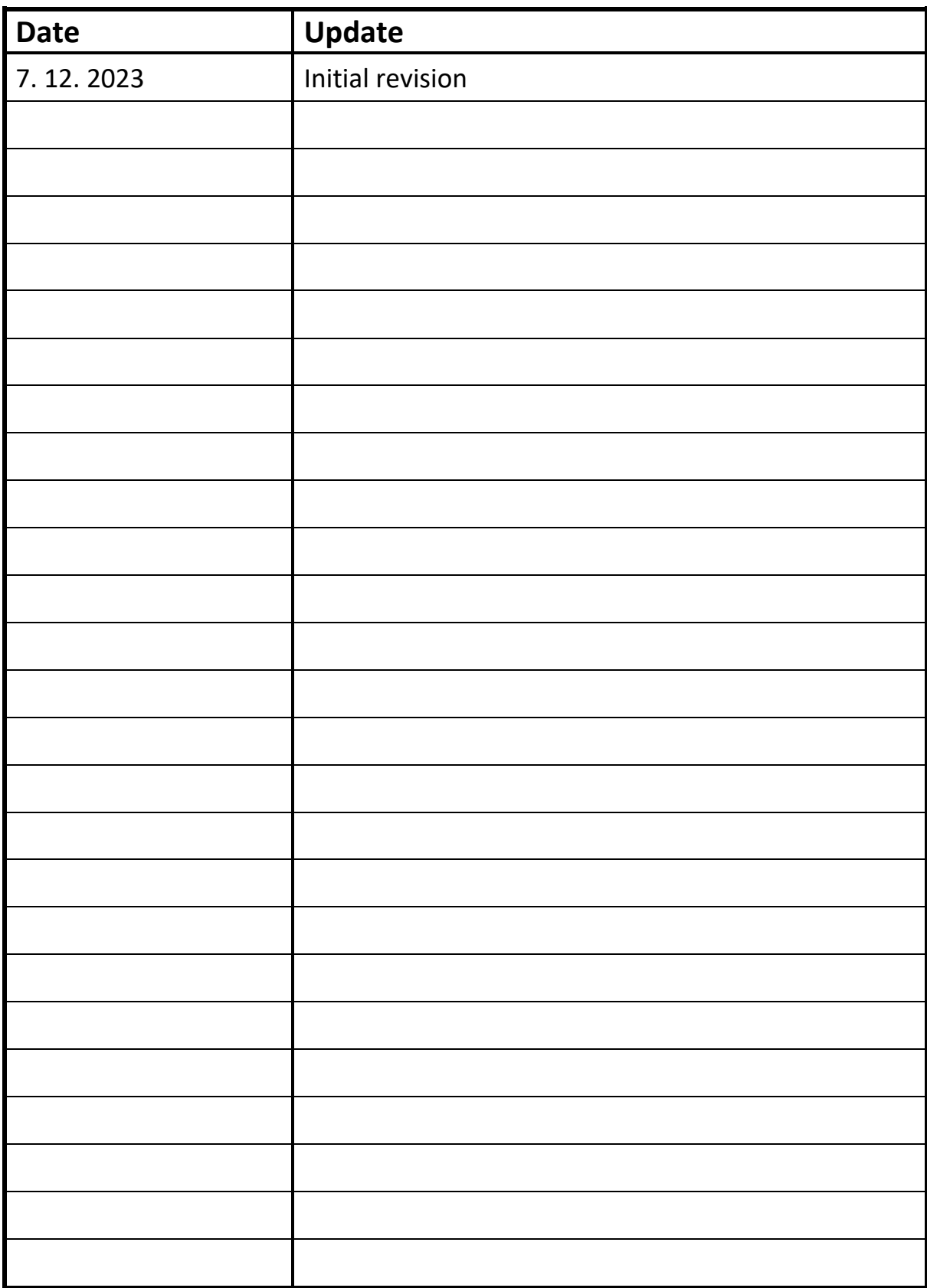

*On behalf of Embedded Electronics & Solutions, s.r.o. we would like to thank you.*

**Manufacturer:**

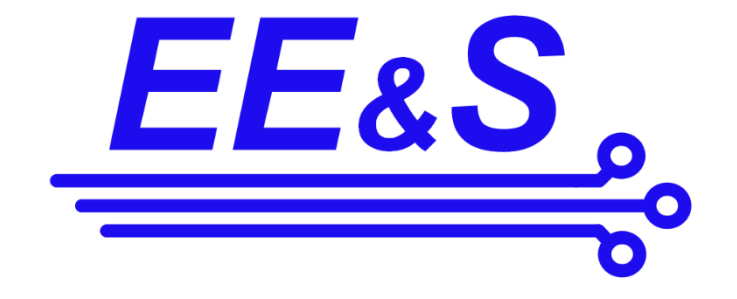

Embedded Electronics & Solutions, s.r.o. Primátorská 296/38 180 00 Praha 8

[www.eeas.cz](http://www.eeas.cz/) Phone: +420 731480348 / +420 737980953

#### **Distributor in Slovakia:**

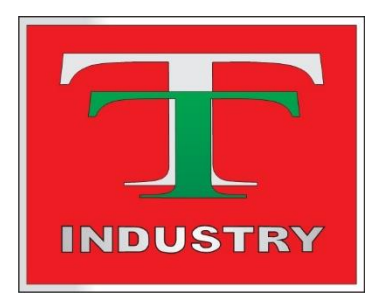

T-Industry, s.r.o. Hoštáky 910/49 907 01 Myjava [tind@tind.s](mailto:tind@tind.)k www.tind.sk Phone: +421 907565722